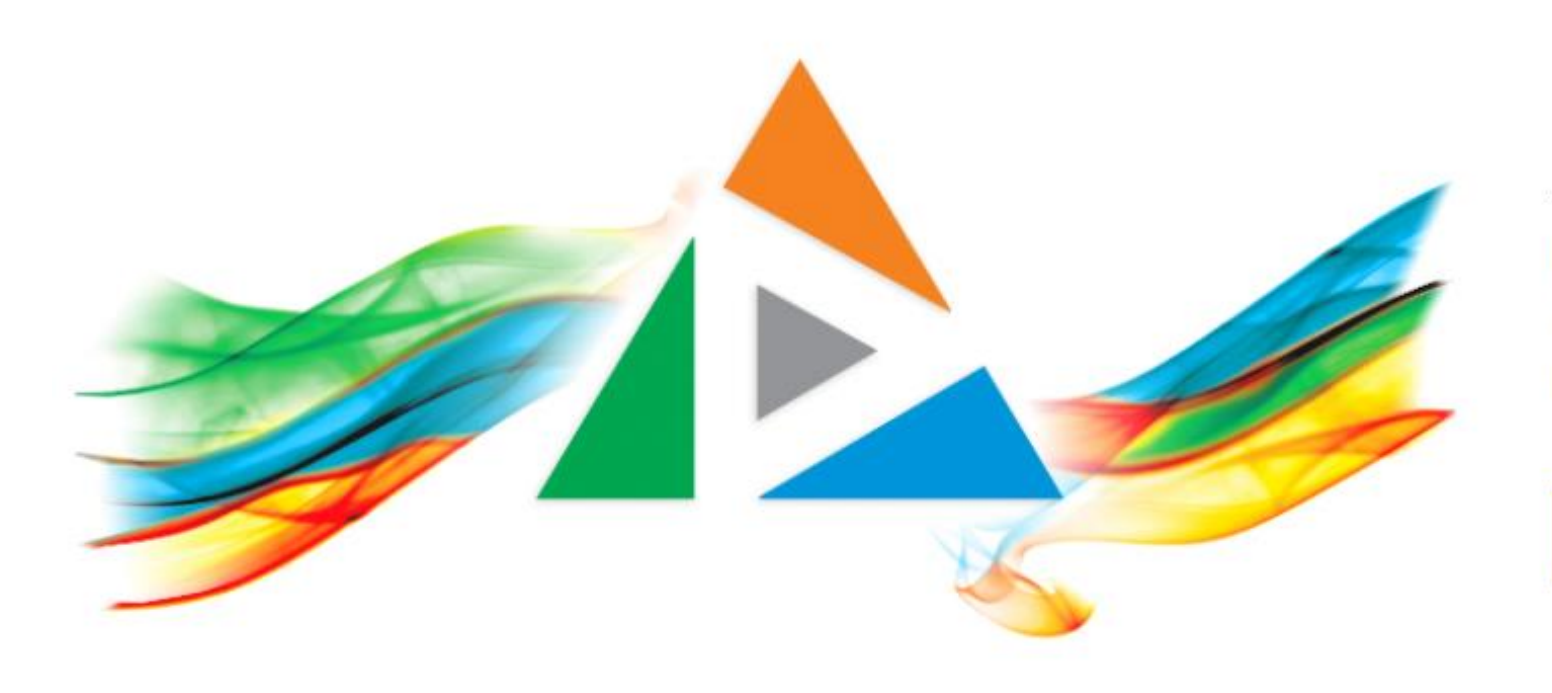

### OpenDelos

Πλατφόρμα διαχείρισης και διάθεσης πολυμορφικού εκπαιδευτικού περιεχομένου

*MAGETE ΠΕΡΙΣΣΟΤΕΡΑ* 

Πως θα διαχειριστώ τις μεταδόσεις/καταγραφές διαλέξεων;

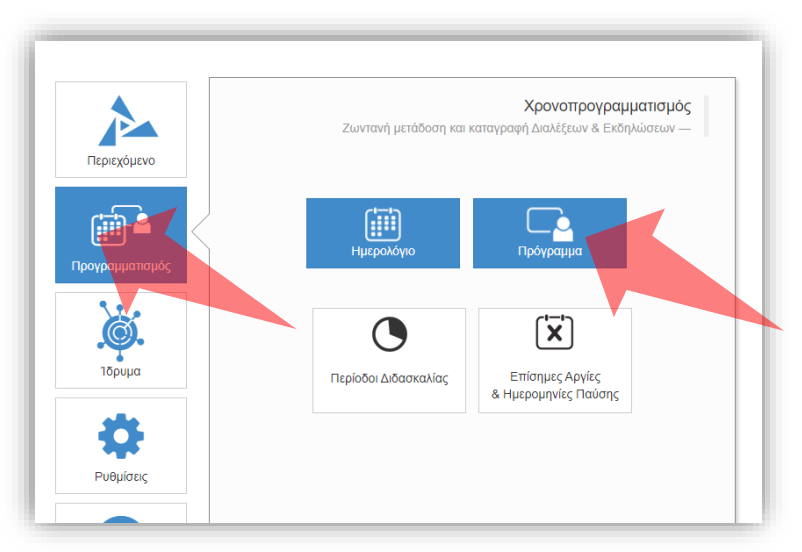

1. Επιλέξτε «Προγραμματισμό» και στη συνέχεια «Πρόγραμμα».

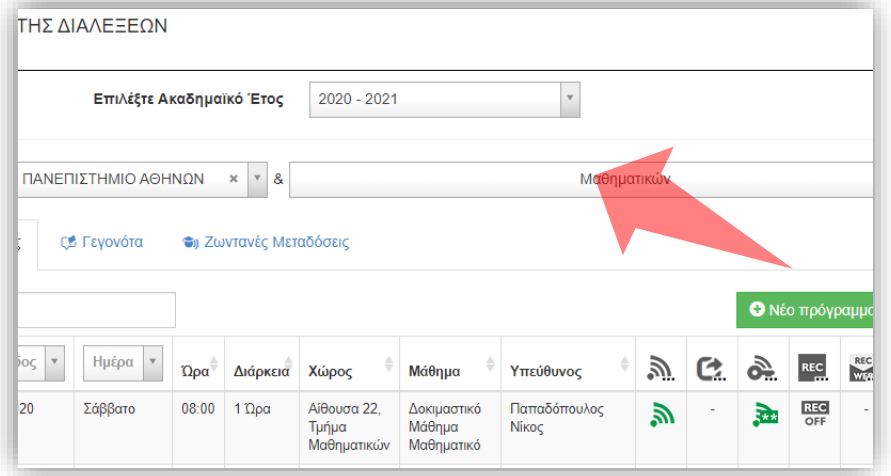

2. Επιλέξτε το Τμήμα αν είστε Διαχειριστής Τμημάτων.

#### Αρχικά βήματα.

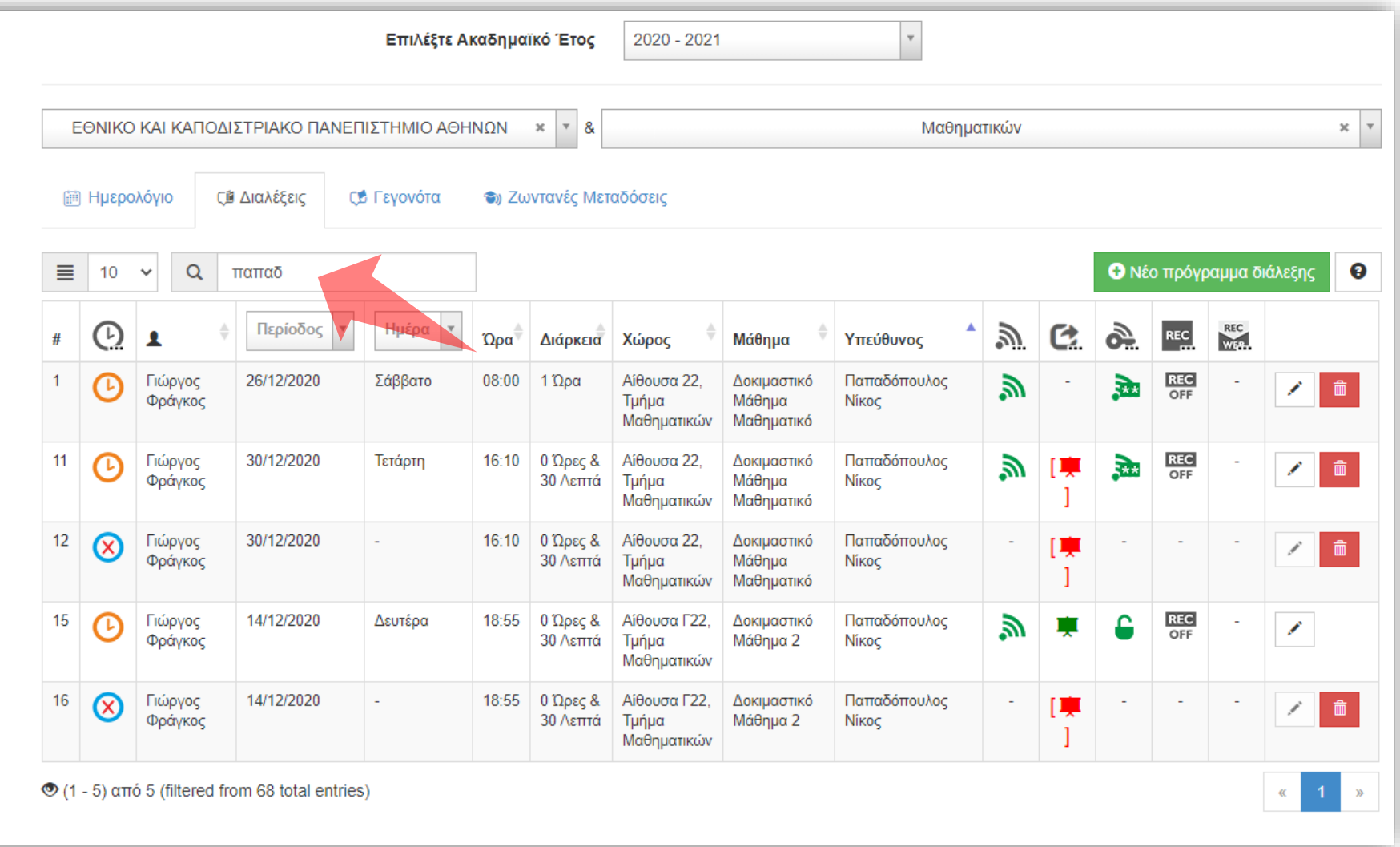

#### Εισάγετε ένα κείμενο ώστε να φιλτράρετε τα αποτελέσματα είτε για Μάθημα είτε για Υπεύθυνο.

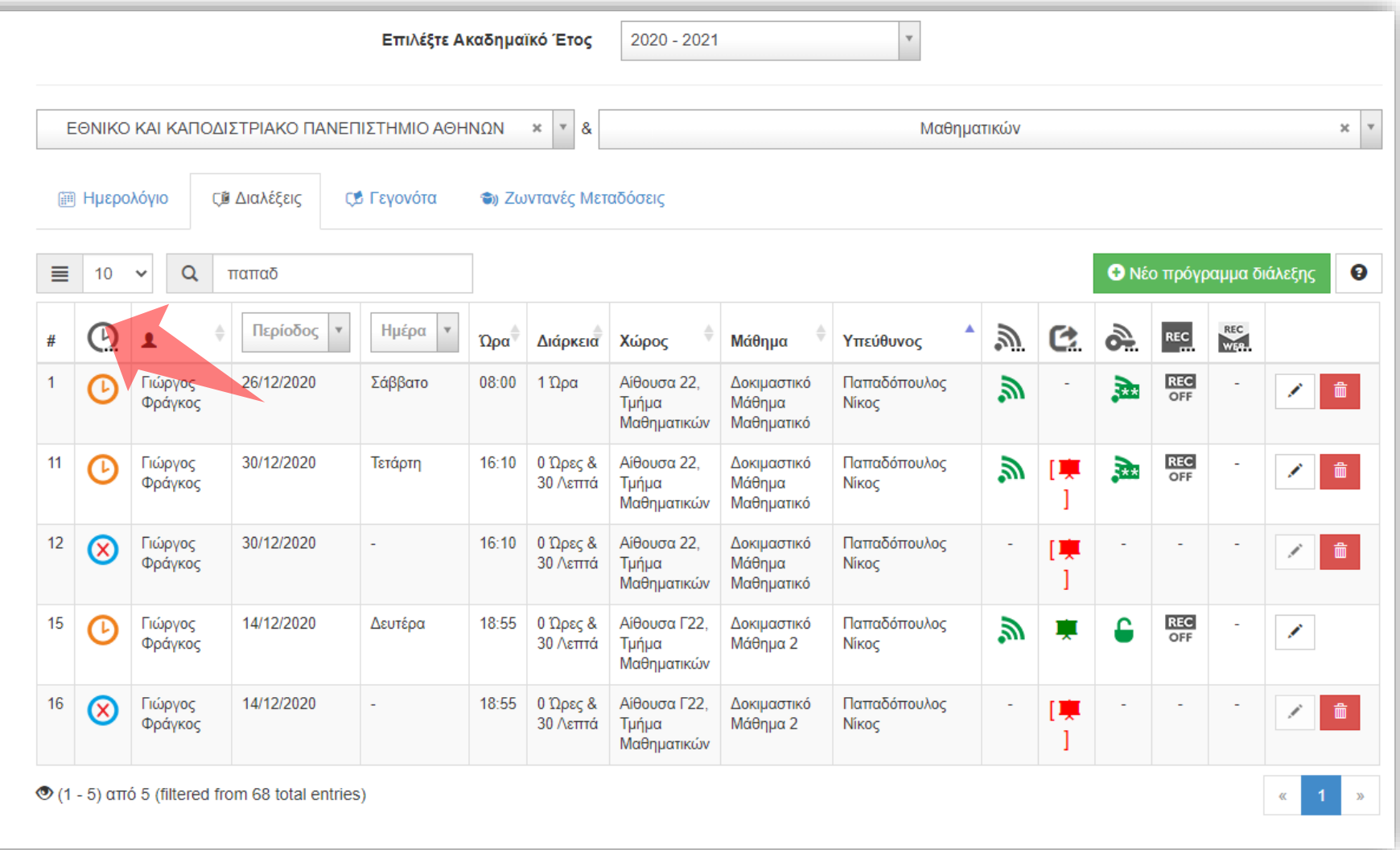

#### Φιλτράρετε τα αποτελέσματα ανά είδος διάλεξης (τακτική, έκτακτη, ακύρωση)

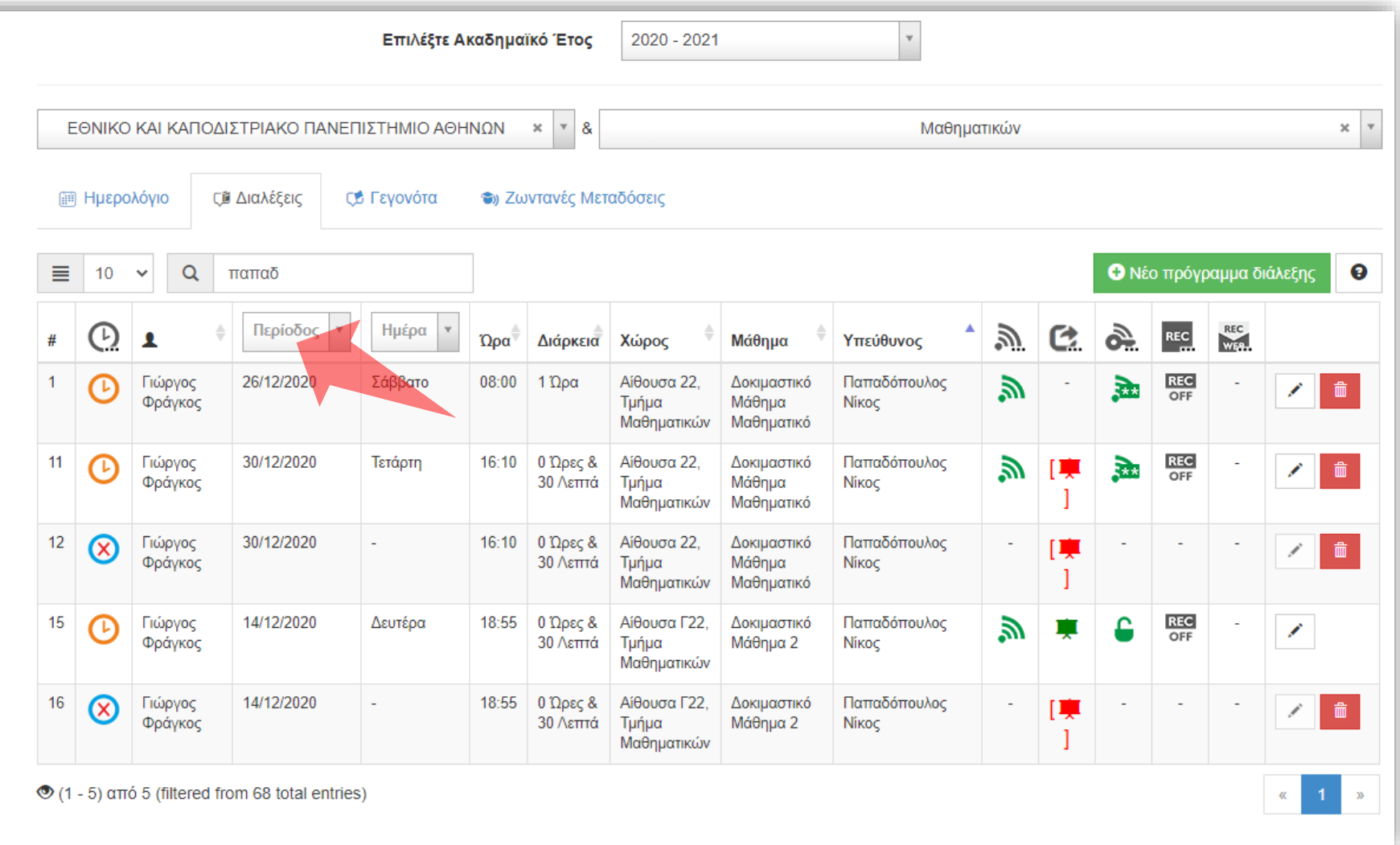

#### Φιλτράρετε τα αποτελέσματα επιλέγοντας Χρονική Περίοδο.

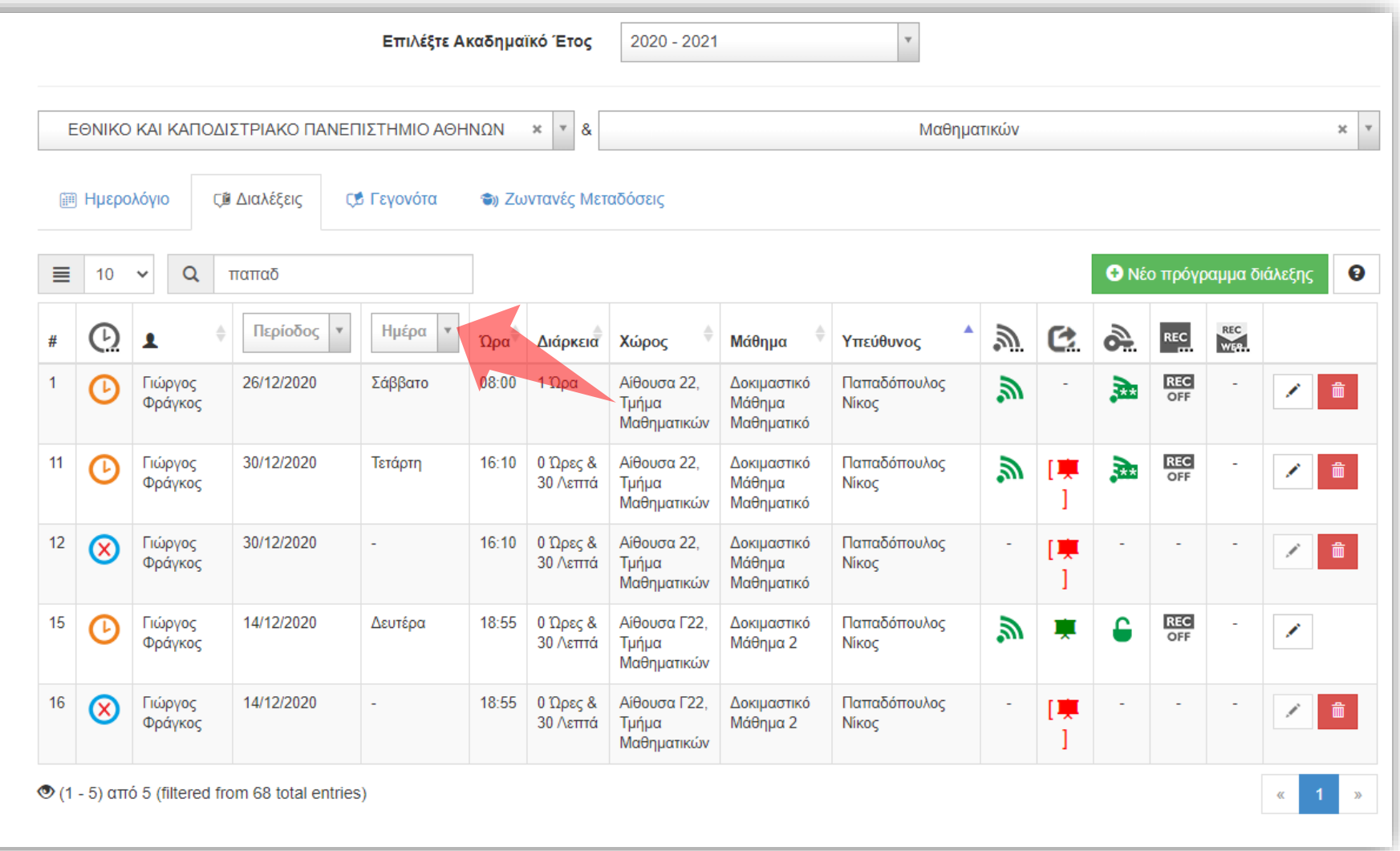

Φιλτράρετε τα αποτελέσματα επιλέγοντας Ημέρα Τακτικής Διάλεξης. Το φίλτρο δεν λειτουργεί για τις Έκτακτες καταχωρήσεις.

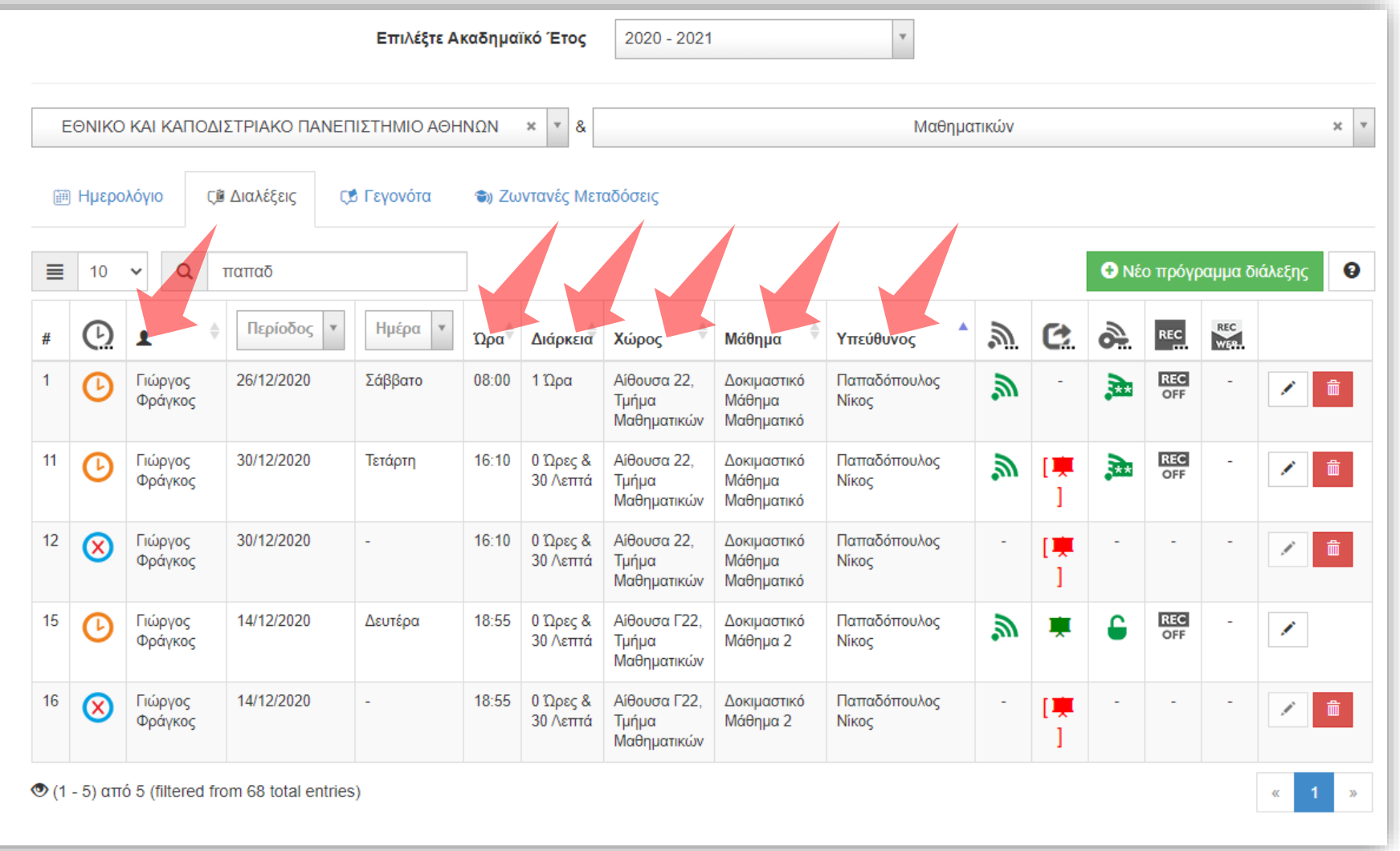

Μπορείτε να ταξινομήσετε τα αποτελέσματα της λίστας ανά Διαχειριστή, Ώρα, Διάρκεια, Χώρο, Μάθημα και Υπεύθυνο, πατώντας στην αντίστοιχη στήλη.

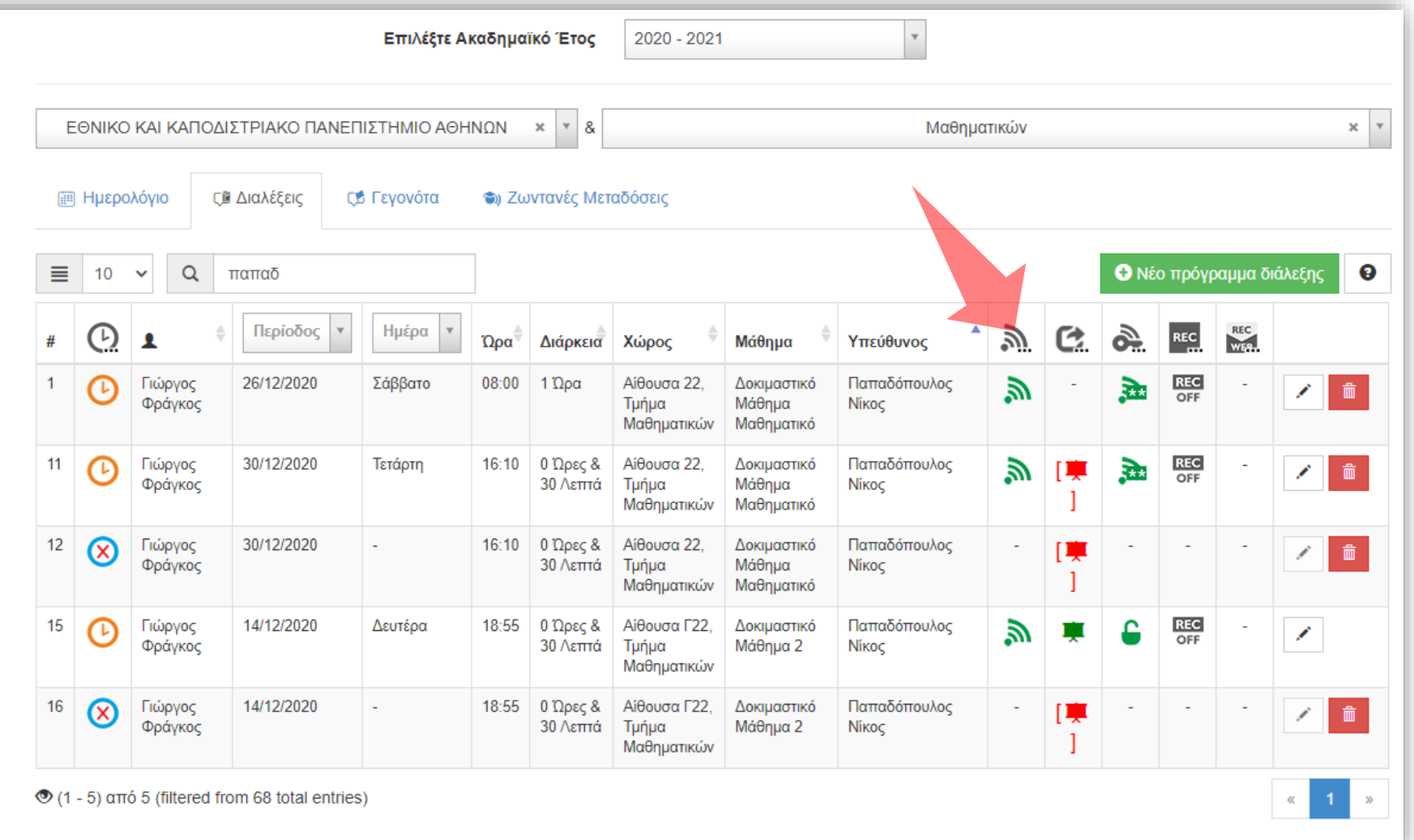

#### Ένδειξη αν υπάρχει μετάδοση.

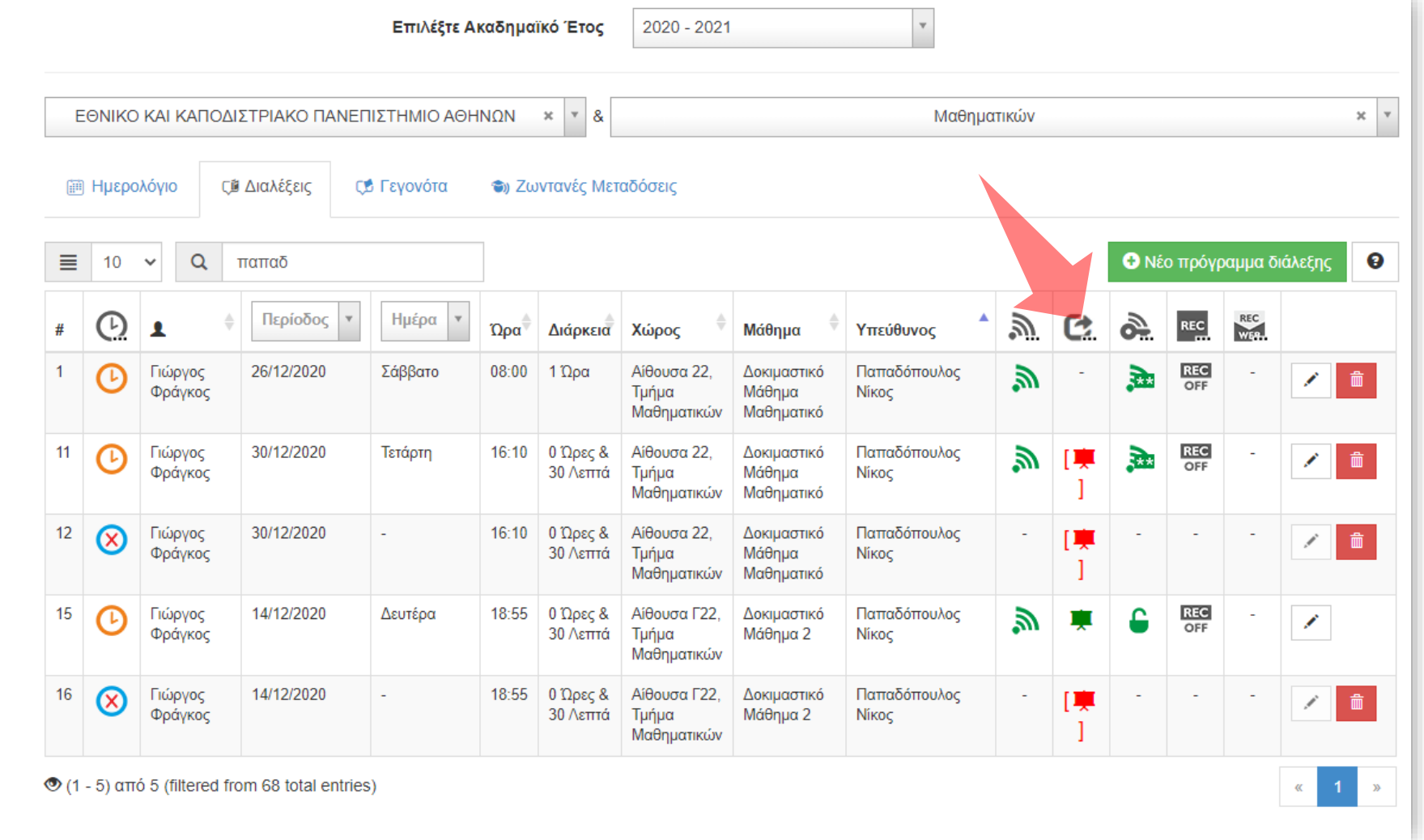

#### Ένδειξη αν έχει επιλεγεί παρουσίαση για την μετάδοση.

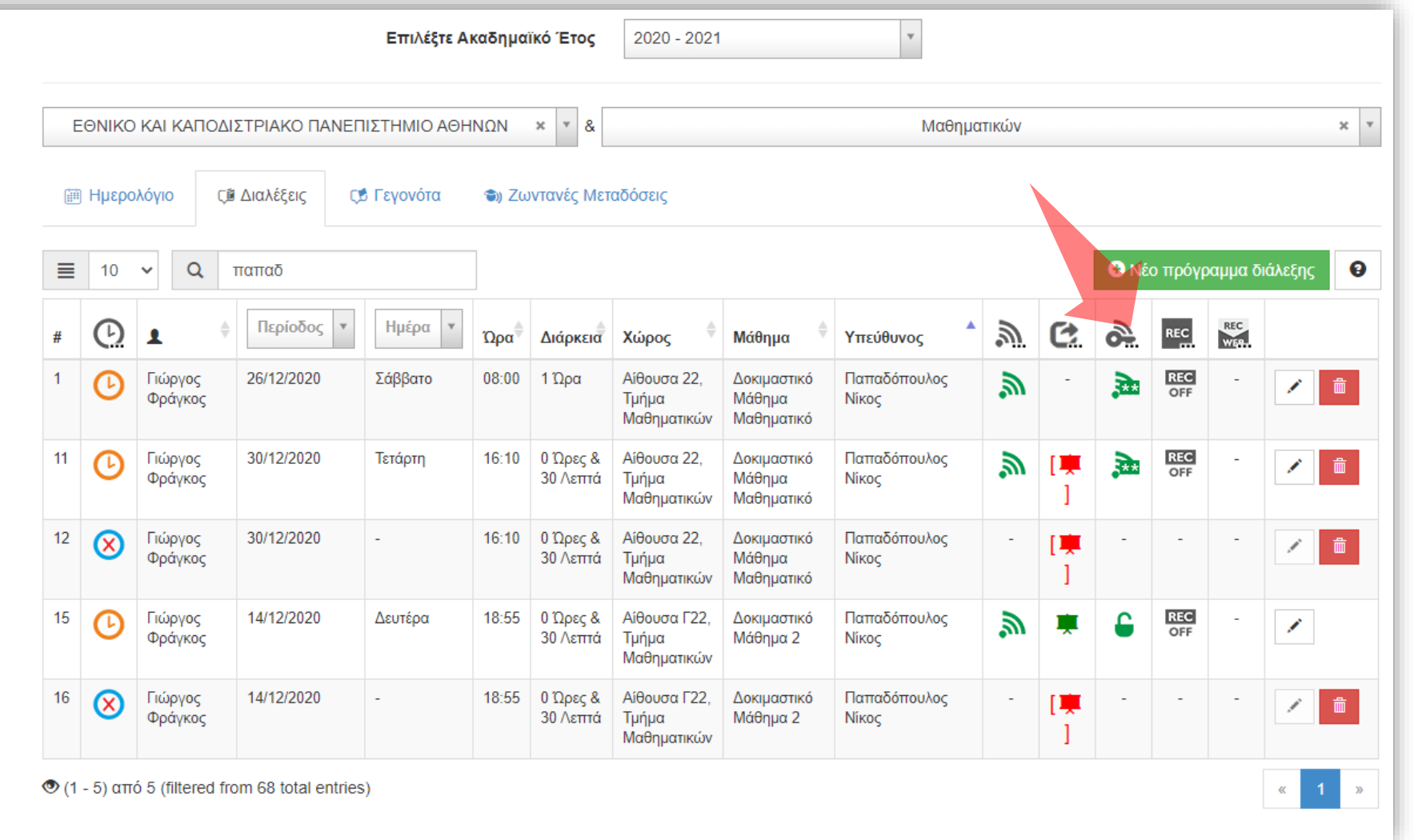

#### Ένδειξη της προβολής ζωντανής μετάδοσης αν είναι δημόσια η μετάδοση ή με κωδικό.

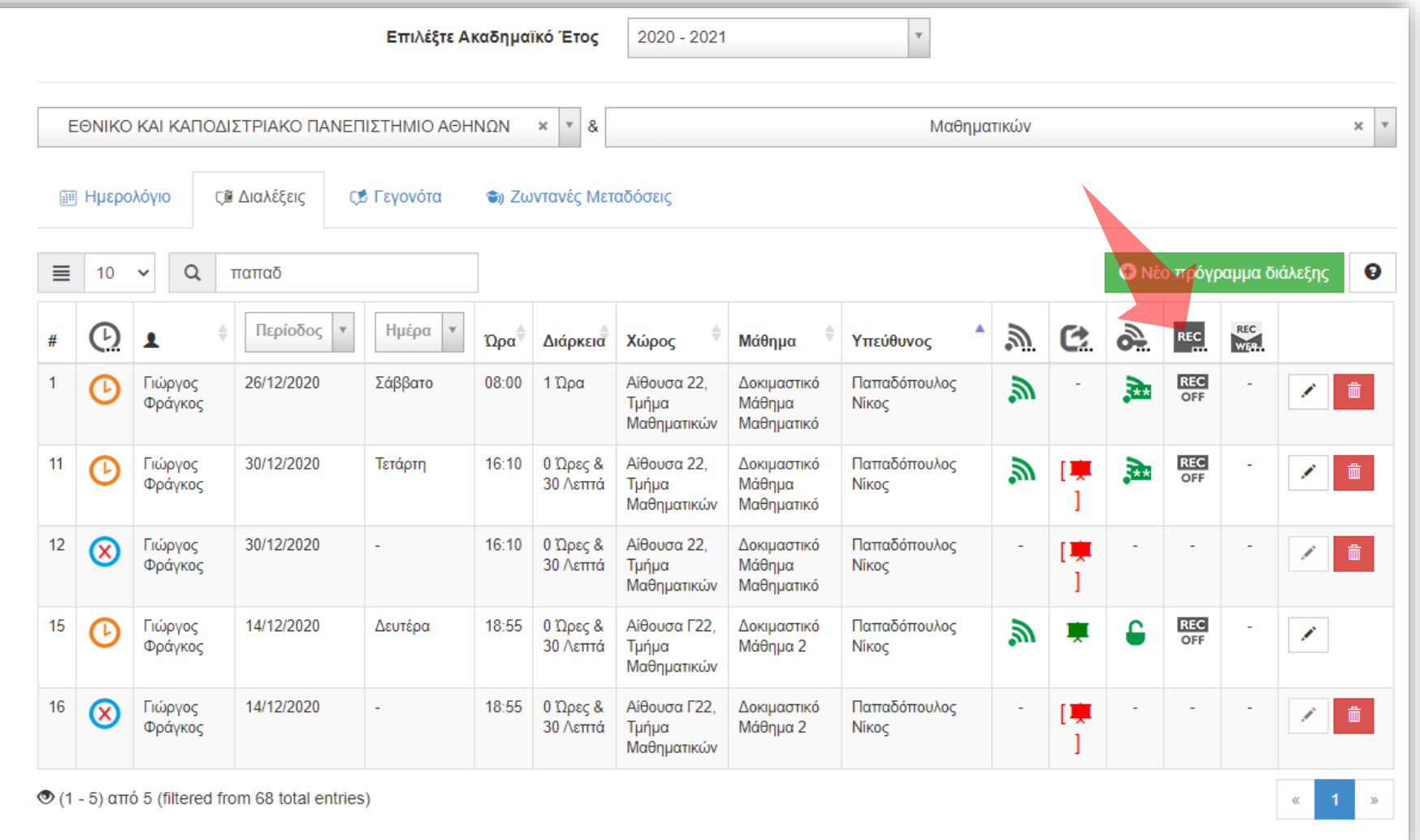

#### Ένδειξη αν υπάρχει καταγραφή.

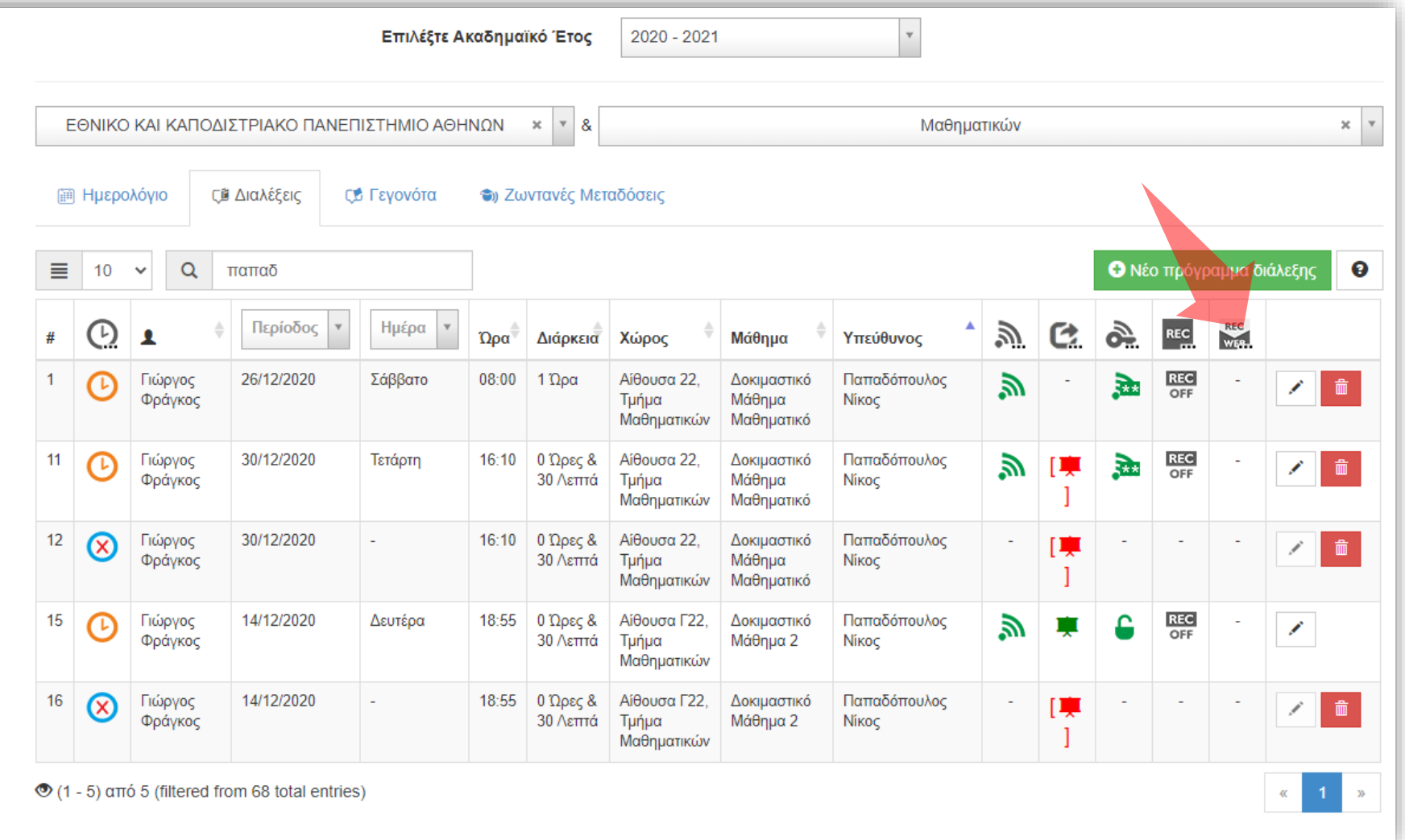

#### Ένδειξη αν η καταγραφή είναι δημόσια ή ιδιωτική.

Έχετε ολοκληρώσει την εκμάθηση λειτουργιών διαχείρισης της λίστας καταχωρήσεων χρονοπρογραμματισμού μεταδόσεων/καταγραφών. Τώρα μπορείτε να επιβλέψετε, ταξινομήσετε και να διαχειριστείτε τις υπάρχουσες καταχωρήσεις χρονοπρογραμματισμού με βάση διάφορα κριτήρια.